## **SNAP-LCM4 USER'S GUIDE**

**Form 1122-100622—June 2010**

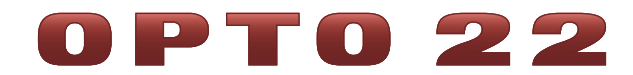

43044 Business Park Drive • Temecula • CA 92590-3614 Phone: 800-321-OPTO (6786) or 951-695-3000 Fax: 800-832-OPTO (6786) or 951-695-2712 www.opto22.com

#### **Product Support Services**

800-TEK-OPTO (835-6786) or 951-695-3080 Fax: 951-695-3017 Email: support@opto22.com Web: support.opto22.com

#### **SNAP-LCM4 User's Guide Form 1122-100622—June 2010**

Copyright © 1998–2010 Opto 22. All rights reserved. Printed in the United States of America.

The information in this manual has been checked carefully and is believed to be accurate; however, Opto 22 assumes no responsibility for possible inaccuracies or omissions. Specifications are subject to change without notice.

Opto 22 warrants all of its products to be free from defects in material or workmanship for 30 months from the manufacturing date code. This warranty is limited to the original cost of the unit only and does not cover installation, labor, or any other contingent costs. Opto 22 I/O modules and solid-state relays with date codes of 1/96 or later are guaranteed for life. This lifetime warranty excludes reed relay, SNAP serial communication modules, SNAP PID modules, and modules that contain mechanical contacts or switches. Opto 22 does not warrant any product, components, or parts not manufactured by Opto 22; for these items, the warranty from the original manufacturer applies. These products include, but are not limited to, the OptoTerminal-G70, OptoTerminal-G75, and Sony Ericsson GT-48; see the product data sheet for specific warranty information. Refer to Opto 22 form number 1042 for complete warranty information.

Opto 22 FactoryFloor, Cyrano, Optomux, and Pamux are registered trademarks of Opto 22. Generation 4, ioControl, ioDisplay, ioManager, ioProject, ioUtilities, mistic, Nvio, Nvio.net Web Portal, OptoConnect, OptoControl, OptoDisplay, OptoENETSniff, OptoOPCServer, OptoScript, OptoServer, OptoTerminal, OptoUtilities, SNAP Ethernet I/O, SNAP I/O, SNAP OEM I/O, SNAP Simple I/O, SNAP Ultimate I/O, and SNAP Wireless LAN I/O are trademarks of Opto 22.

ActiveX, JScript, Microsoft, MS-DOS, VBScript, Visual Basic, Visual C++, and Windows are either registered trademarks or trademarks of Microsoft Corporation in the United States and other countries. Linux is a registered trademark of Linus Torvalds. Unicenter is a registered trademark of Computer Associates International, Inc. ARCNET is a registered trademark of Datapoint Corporation. Modbus is a registered trademark of Schneider Electric. Wiegand is a registered trademark of Sensor Engineering Corporation. Nokia, Nokia M2M Platform, Nokia M2M Gateway Software, and Nokia 31 GSM Connectivity Terminal are trademarks or registered trademarks of Nokia Corporation. Sony is a trademark of Sony Corporation. Ericsson is a trademark of Telefonaktiebolaget LM Ericsson.

All other brand or product names are trademarks or registered trademarks of their respective companies or organizations.

## **Table of Contents**

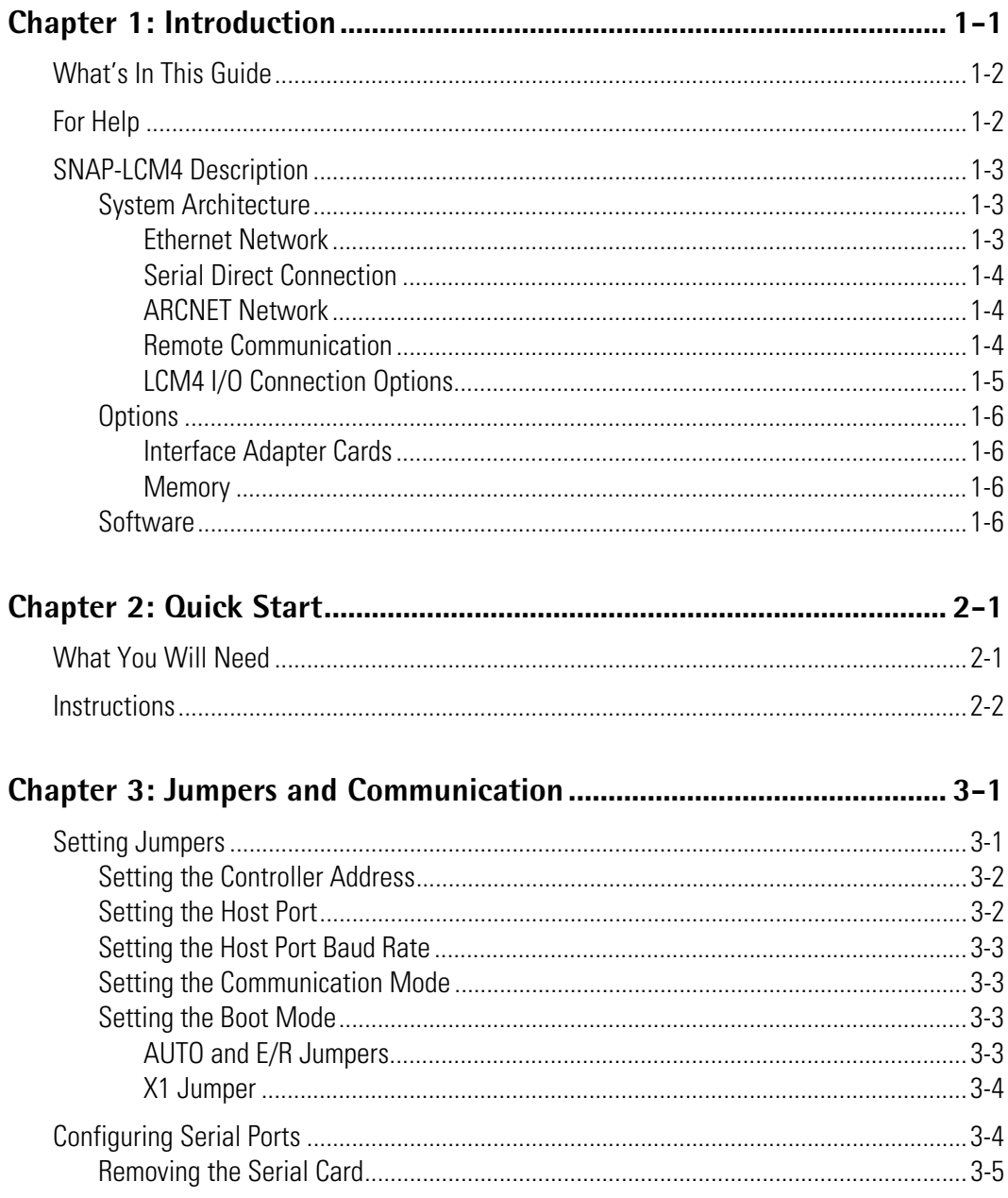

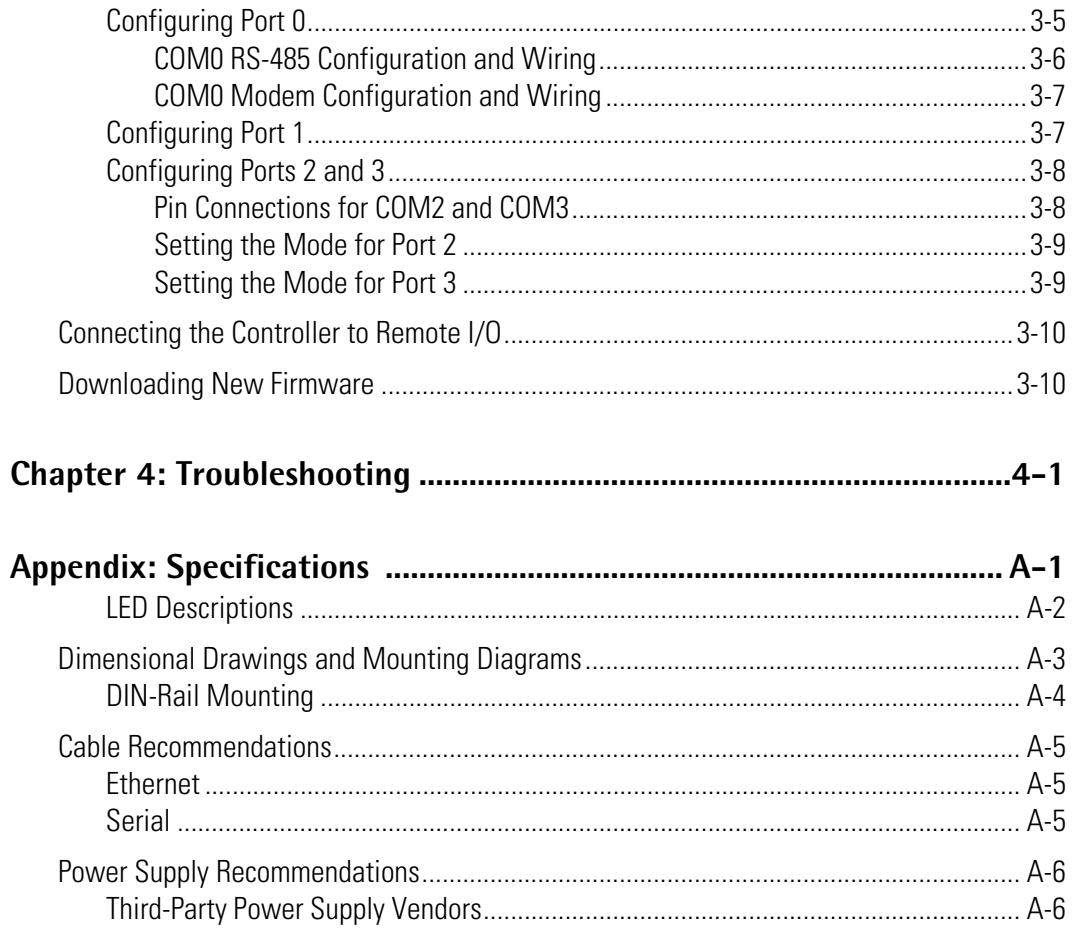

## <span id="page-4-0"></span>**Introduction**

The SNAP-LCM4 is a powerful industrial controller that provides real-time control and communication to input/output (I/O) systems, serial devices, motion controllers, and networks.

The SNAP-LCM4 controller is designed for use with Opto 22's SNAP or Mistic remote I/O systems and Opto 22 FactoryFloor® software for industrial automation. The SNAP-LCM4 provides the flexibility of Ethernet, ARCNET, serial, or remote communication options.

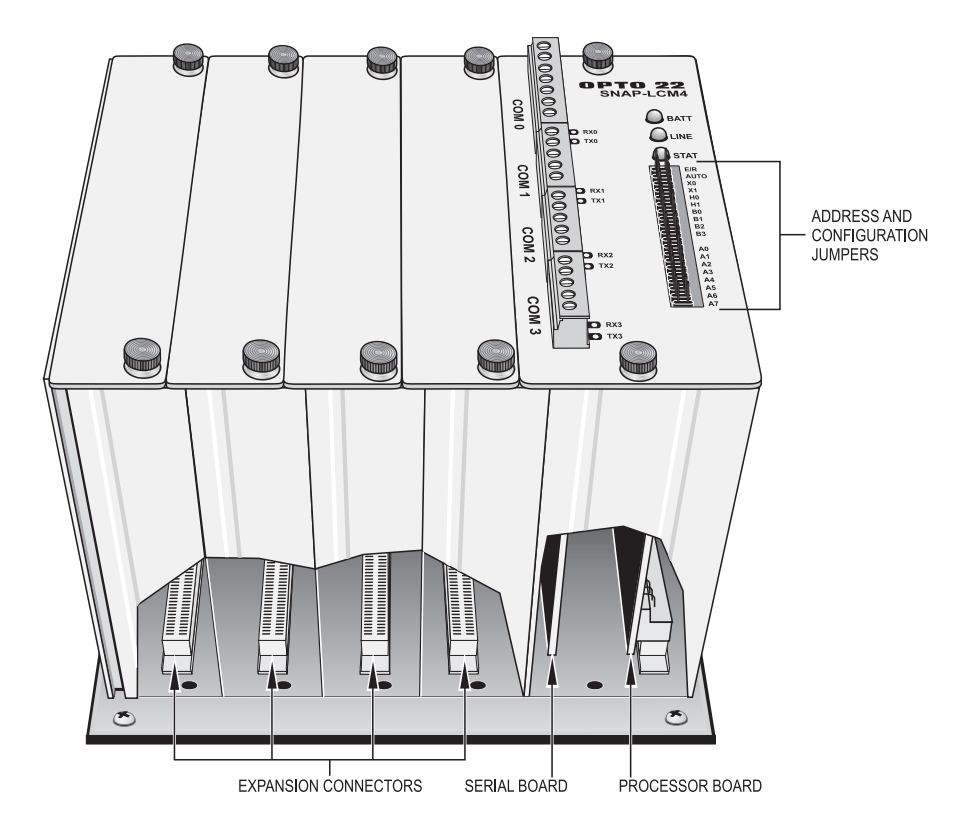

## <span id="page-5-0"></span>**What's In This Guide**

This guide includes the following:

- **Chapter 1—Introduction** discusses applications, options, and software for the LCM4.
- **Chapter 2—Quick Start** shows how to install a generic SNAP-LCM4 controller using factory settings.
- **Chapter 3—Jumpers and Communication** gives detailed instructions for changing factory settings.
- **Chapter 4—Troubleshooting** helps solve problems you may encounter.
- **Appendix—Specifications** includes specifications and dimensional drawings, as well as DIN-rail mounting diagrams and information on cables and power supplies to use with the SNAP-LCM4.

## <span id="page-5-2"></span><span id="page-5-1"></span>**For Help**

If you have problems installing or using the SNAP-LCM4 controller and cannot find the help you need in this guide, contact Opto 22 Product Support.

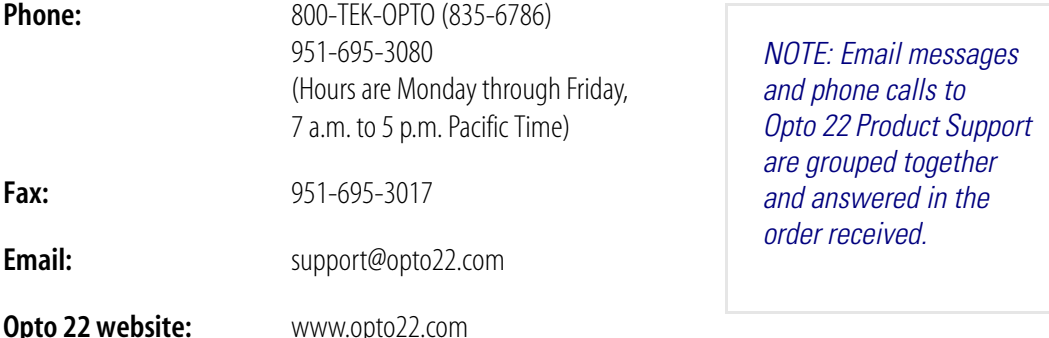

When calling for technical support, be prepared to provide the following information about your system to the Product Support engineer:

- Software and version being used
- Controller firmware version
- PC configuration
- A complete description of your hardware and operating systems, including:
	- jumper configuration
	- accessories installed (such as expansion daughter cards)
	- type of power supply
	- types of I/O units installed
	- third-party devices installed (for example, barcode readers)

Specific error messages seen.

## <span id="page-6-0"></span>**SNAP-LCM4 Description**

#### <span id="page-6-1"></span>**System Architecture**

The SNAP-LCM4 is designed for easy configuration in a variety of communication scenarios, including Ethernet, serial, ARCNET, and remote connections. It can be integrated with Opto 22's digital and analog I/O systems as well as with other intelligent equipment devices, such as industrial PCs, M4RTUs, or other Opto 22 controllers.

The following diagrams show the versatility of communications using the SNAP-LCM4.

#### <span id="page-6-2"></span>**Ethernet Network**

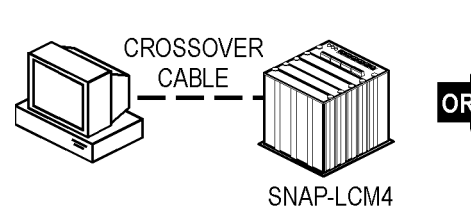

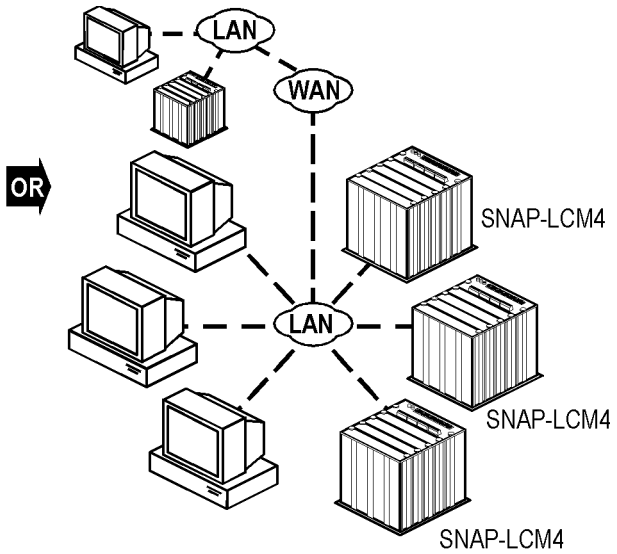

#### <span id="page-7-0"></span>**Serial Direct Connection**

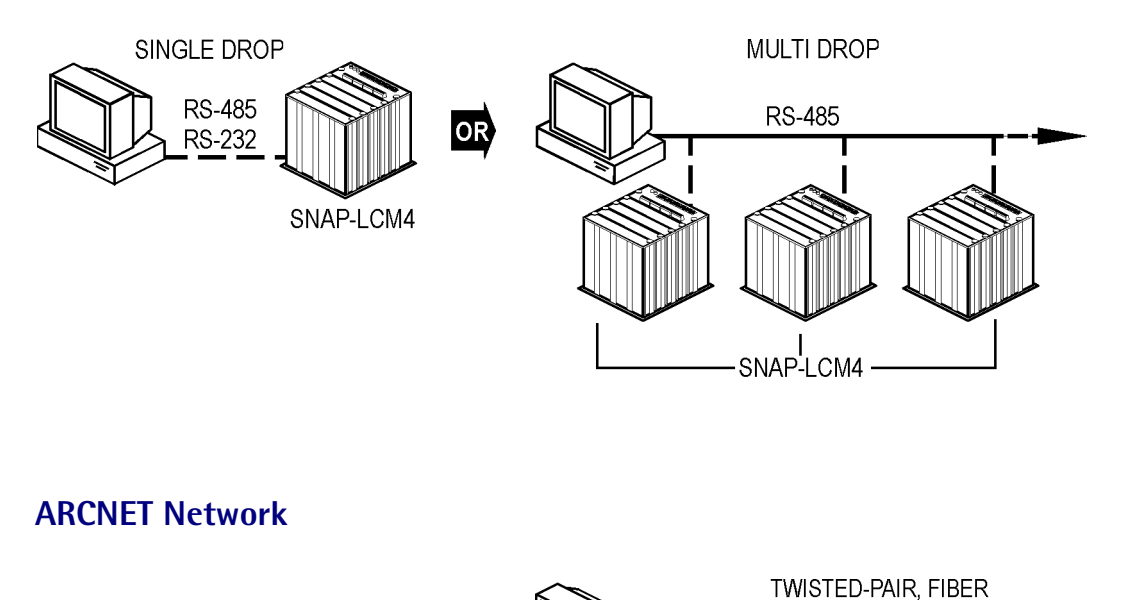

<span id="page-7-1"></span>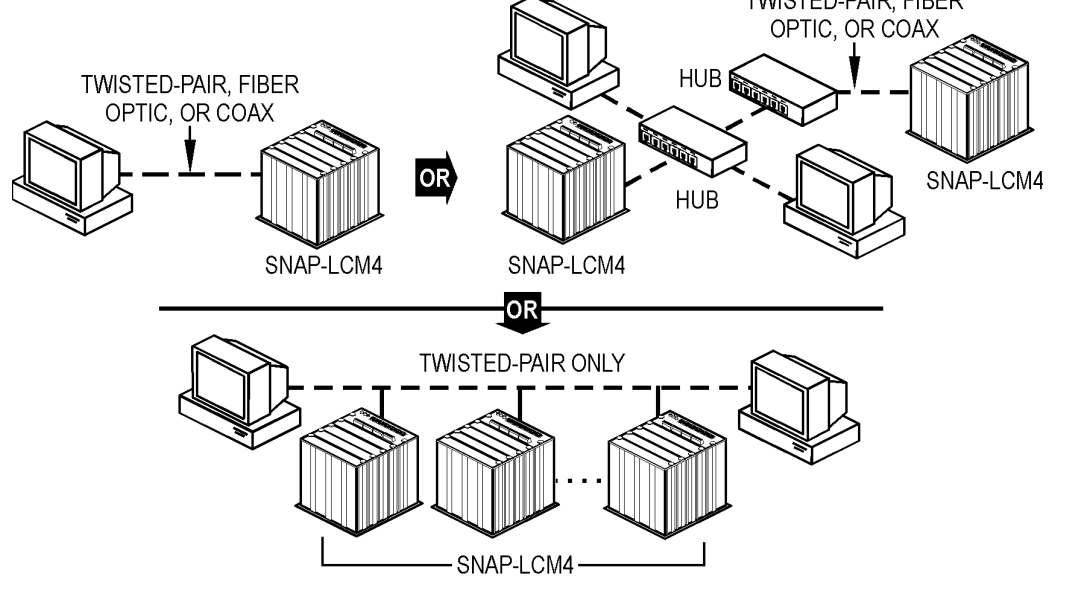

#### <span id="page-7-2"></span>**Remote Communication**

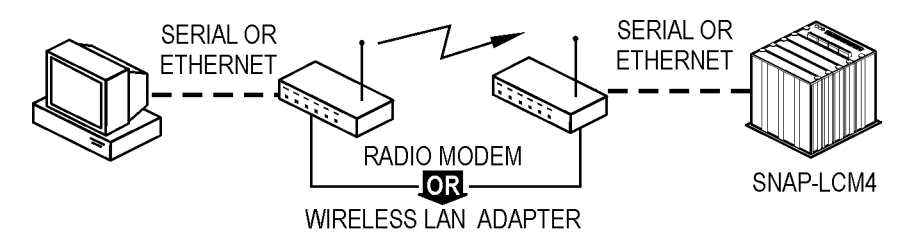

Using these communication options, the LCM4 can connect to a variety of Opto 22 I/O, as the following diagram demonstrates:

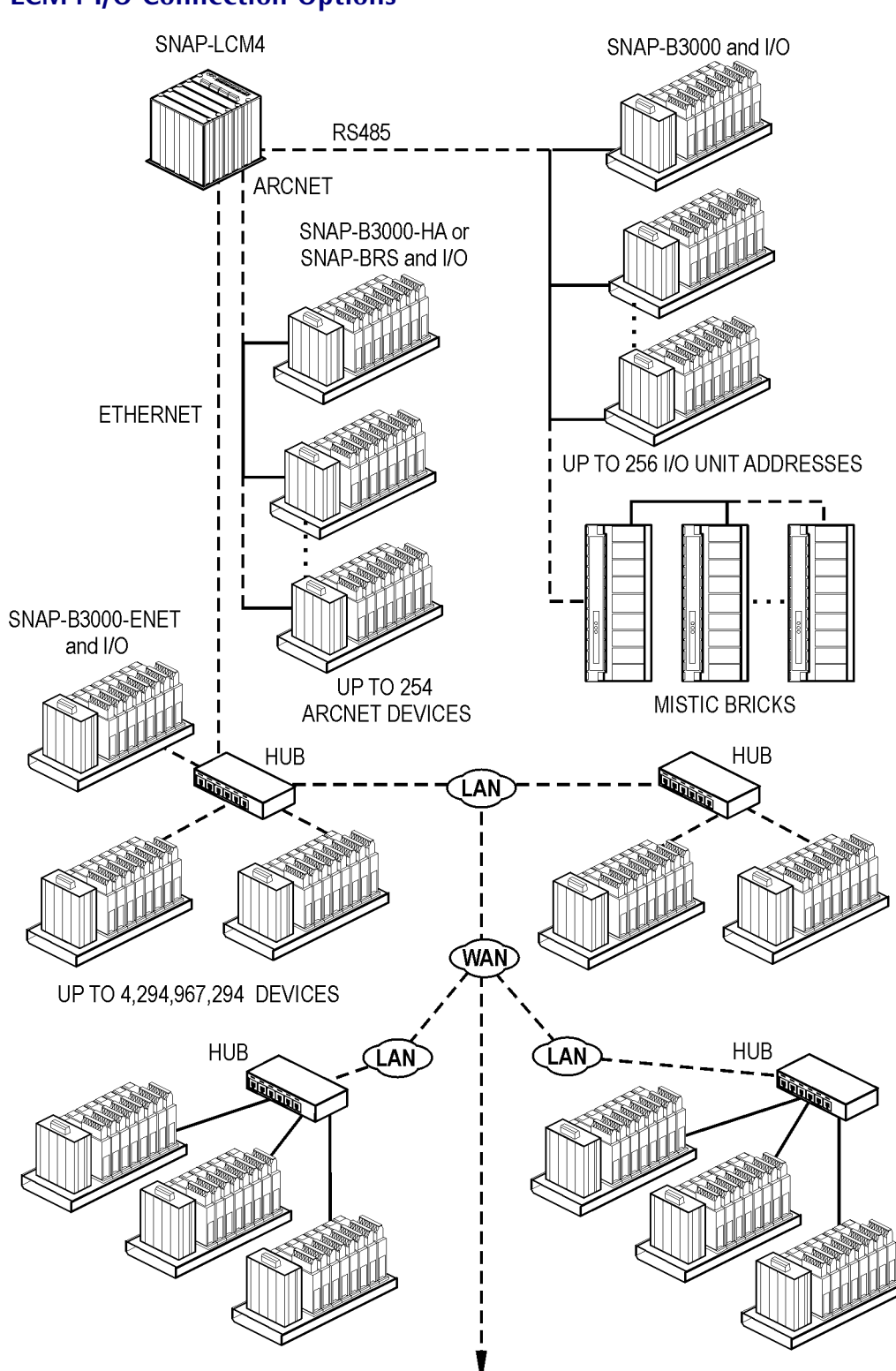

#### <span id="page-8-0"></span>**LCM4 I/O Connection Options**

#### <span id="page-9-0"></span>**Options**

#### <span id="page-9-4"></span><span id="page-9-1"></span>**Interface Adapter Cards**

The SNAP-LCM4 has four expansion slots that can accommodate the following communication interface cards. (For installation information, see the interface card documentation.)

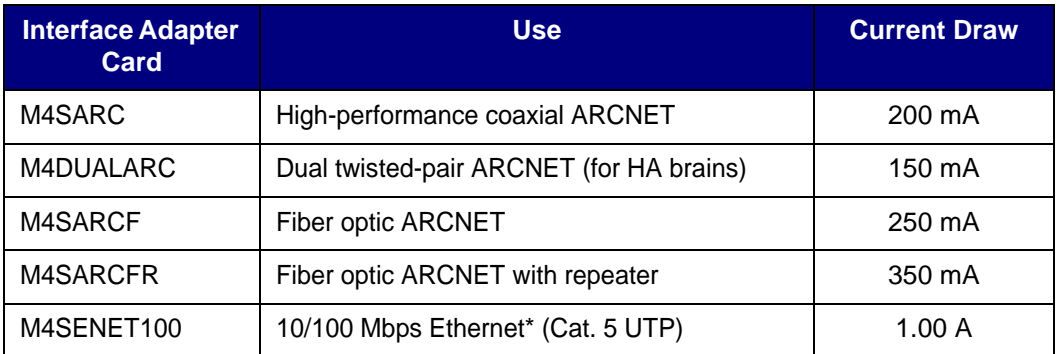

\*NOTE: Only one Ethernet card per controller is supported at this time. The Ethernet card currently accommodates 128 sessions, including FactoryFloor, Ethernet brains, and other Ethernet devices.

#### <span id="page-9-2"></span>**Memory**

Memory (RAM and Flash EEPROM) is not expandable.

#### <span id="page-9-3"></span>**Software**

The SNAP-LCM4 controller is designed to work with Opto 22's FactoryFloor software suite, which consists of four integrated components:

- OptoControl™, a graphical, flowchart-based development environment for machine control and process applications, which can run on a real-time industrial controller such as the SNAP-LCM4 or in a pure Microsoft $^{\circledR}$  Windows NT $^{\circledR}$  environment
- OptoDisplay™, an intuitive, shared database, human-machine interface (HMI) and trending package
- OptoServer™, a robust, OPC-compliant data server that connects the controller network with the PC network
- OptoConnect™, a bi-directional link between the SNAP controller database and Microsoft's SQL Server<sup>®</sup> and Access<sup>®</sup> databases.

The SNAP-LCM4 controller is programmed using OptoControl on a PC workstation. OptoControl is easy to use and self-documenting. It uses a plain English command set and a long tagname database shared by all FactoryFloor components.

The SNAP-LCM4 also works with Opto 22's Classic 16-bit software: Cyrano, Mistic MMI, and Mistic Data Server (MDS).

### **CHAPTER 2**

## <span id="page-10-0"></span>**Quick Start**

This section gives quick instructions for installing a generic SNAP-LCM4 controller using factory-default settings, which are shown on [page 3-1.](#page-14-2) If you are not using the factory defaults, see the detailed instructions in the following sections:

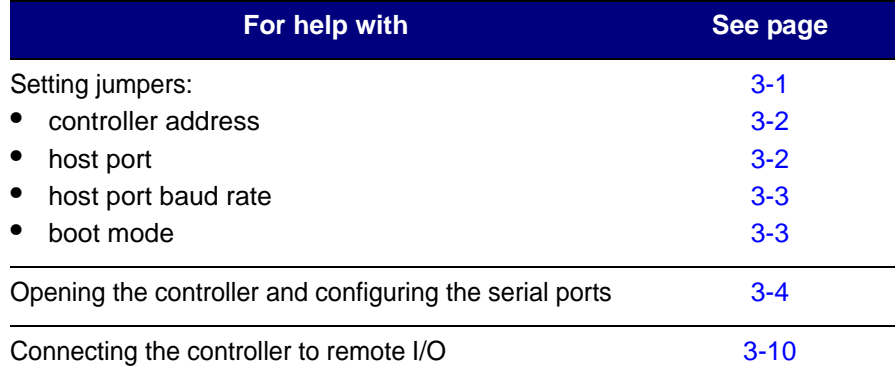

### <span id="page-10-1"></span>**What You Will Need**

- SNAP-LCM4 controller
- +5 VDC power supply
- PC with OptoControl and a free RS-232 serial port
- RS-232 cable
- multimeter
- small flathead screwdriver
- pair of wire strippers/cutters.

### <span id="page-11-0"></span>**Instructions**

- **1.** Unpack the controller. Check to make sure you have the following:
	- SNAP-LCM4 controller
	- jumpers
	- connectors
	- 3.6-V lithium backup battery
	- floppy disk containing firmware.
- **2.** With the power supply off or unplugged, connect it to the controller.

The SNAP-LCM4 controller requires only 5 VDC power, which can be supplied by the Opto 22 SNAP-PS5 or any 5 V power supply meeting SNAP-LCM4 power requirements.

The controller does not have a power switch; to turn it off, switch off the power supply.

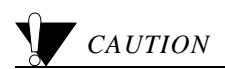

Reversing wire polarity may cause damage to your controller. This damage is not covered by Opto 22's warranty. If in doubt about which wire is which on your power supply, check with a meter.

- **a.** With the power supply off or unplugged, connect the +5 V lead from the power supply (normally red) to the +5V terminal on the SNAP-LCM4 backplane.
- **b.** Connect the COM wire from the power supply (normally black) to the GND terminal on the SNAP-LCM4 backplane. Optionally, you can connect the earth ground terminal to panel ground.
- **3.** If necessary, change the configuration jumpers.

Default jumper settings are as follows:

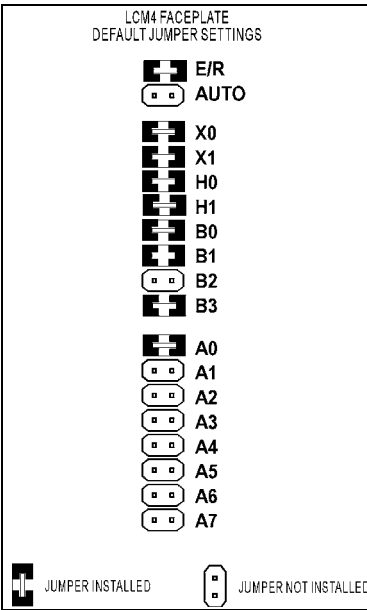

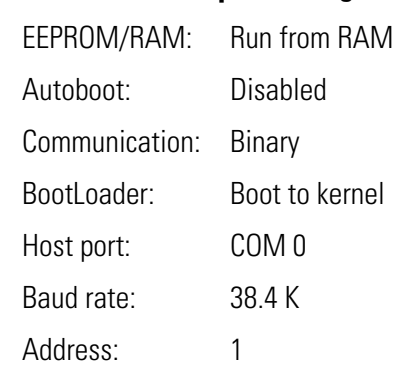

**Default Jumper Settings**

If you are not using factory defaults, see Chapter 3 to change the jumpers.

**4.** If necessary, install optional adapter cards.

See the data sheet for the adapter card for complete installation instructions.

**5.** Mount the SNAP-LCM4.

The SNAP-LCM4 controller can be panel-mounted or mounted on a DIN rail. DIN-rail mounting requires a DIN clip package, part number SNAP-LCM4DIN (not included). For dimensional drawings, see [page A-3.](#page-30-1)

- For panel mounting, use two screws on each side of the SNAP-LCM4 controller to mount it to a panel.
- <span id="page-12-0"></span>• For DIN-rail mounting, see instructions on [page A-4](#page-31-1).
- **6.** Connect the SNAP-LCM4 controller to Opto 22 I/O units.

Use the built-in COM1 port to communicate with Opto 22 digital or analog (or both) I/O. Set up the I/O unit as shown in its installation guide. The diagram below illustrates connection with a B3000 brain board:

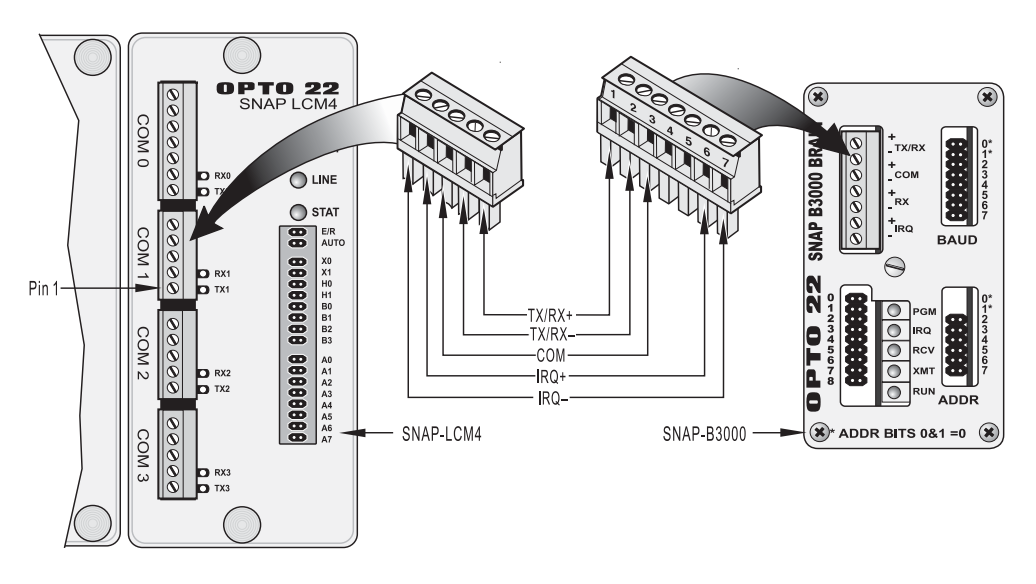

**7.** Connect the SNAP-LCM4 controller to a personal computer (PC).

You can start with a pre-wired RS-232 cable that you don't mind cutting, or you can make your own cable. Cut off the end of the cable that DOES NOT plug into the computer and wire the cable as shown in the diagram on the following page.

<span id="page-13-0"></span>Important: If RTS and CTS are not used, be sure to connect RTS to CTS on the SNAP-LCM4 as shown below.

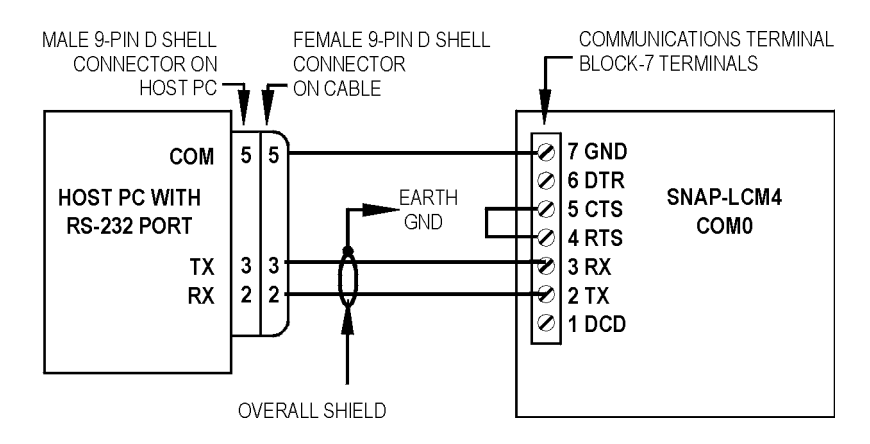

**8.** Configure the controller using OptoControl.

In order to be useful with a SNAP-LCM4 controller, a PC must have at least one element of Opto 22's FactoryFloor software suite installed: OptoControl, OptoDisplay, OptoServer, or OptoTerm. This guide assumes that you will configure the controller using OptoControl. For instructions, see the *OptoControl User's Guide* (Opto 22 Form number 724).

Cycle power to the SNAP-LCM4 by flipping the power supply's power switch off, waiting 10 seconds, then turning it on again. Any change to configuration jumpers will only take place after power is cycled.

- **9.** Verify communications by using the OptoTerm utility included with FactoryFloor.
	- **a.** Choose Start→Programs→Opto22→OptoUtilities→OptoTerm.
	- **b.** In the OptoTerm main window, double-click the controller's name in the list.
	- **c.** Look for a window displaying information about the controller.
	- **d.** If the window does not appear, make sure you cycled power to the controller after any change. If it still doesn't appear, check wiring connections and jumper settings.

Your SNAP-LCM4 controller is now ready to run OptoControl strategies.

# <span id="page-14-0"></span>**Jumpers and Communication**

## <span id="page-14-2"></span><span id="page-14-1"></span>**Setting Jumpers**

The following table summarizes faceplate jumper settings. Shaded entries show default settings.

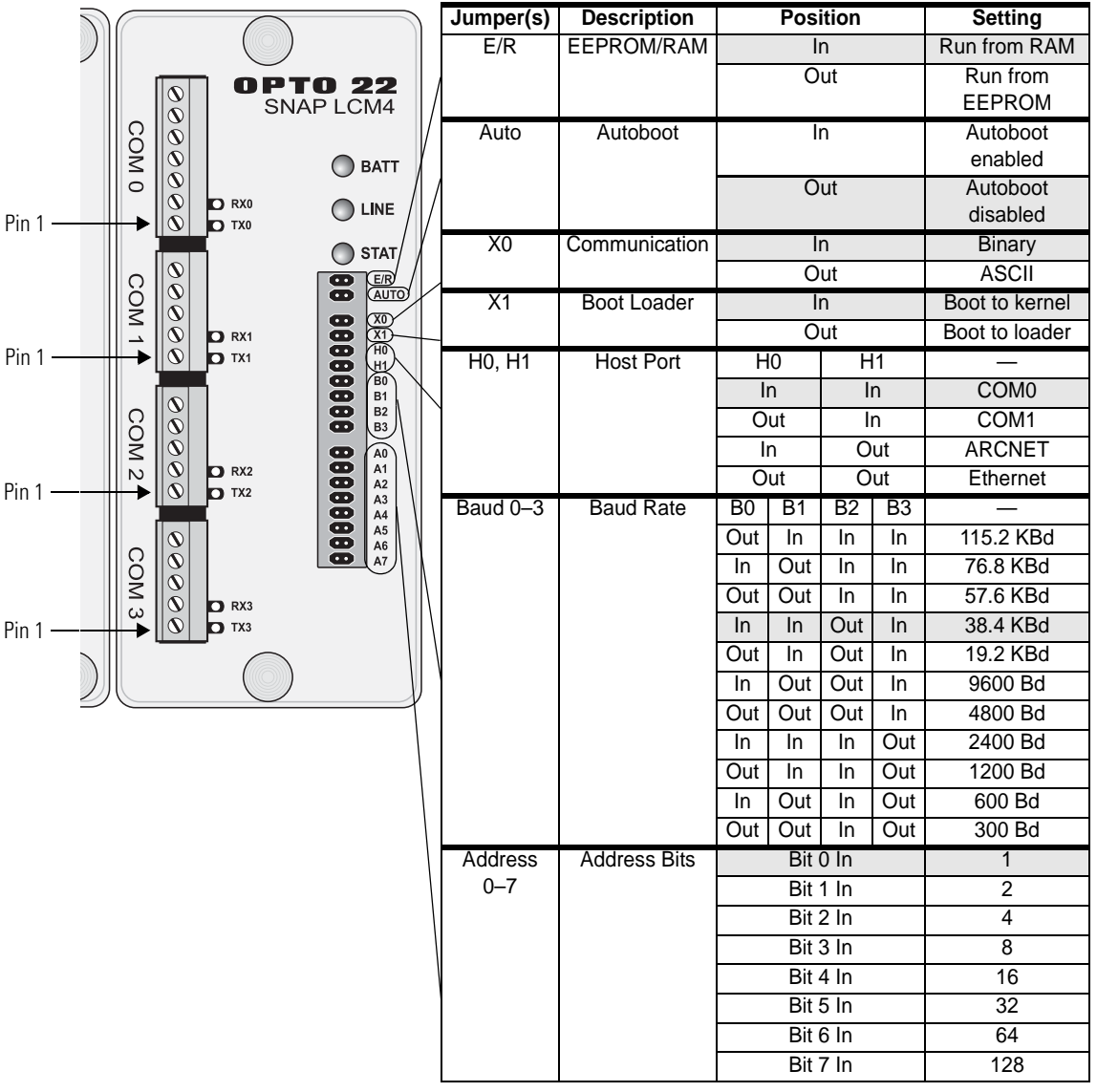

SNAP-LCM4 User's Guide **3-1**

#### <span id="page-15-2"></span><span id="page-15-0"></span>**Setting the Controller Address**

Each Opto 22 controller connected to a host computer must have a unique address between 1 and 255 (1 and FF hexadecimal). Zero is not a valid address. The following table shows possible addresses and their corresponding jumper settings. The factory default is 1. The most significant bit is 7 and the least significant bit is 0.

#### **Address Jumpers**

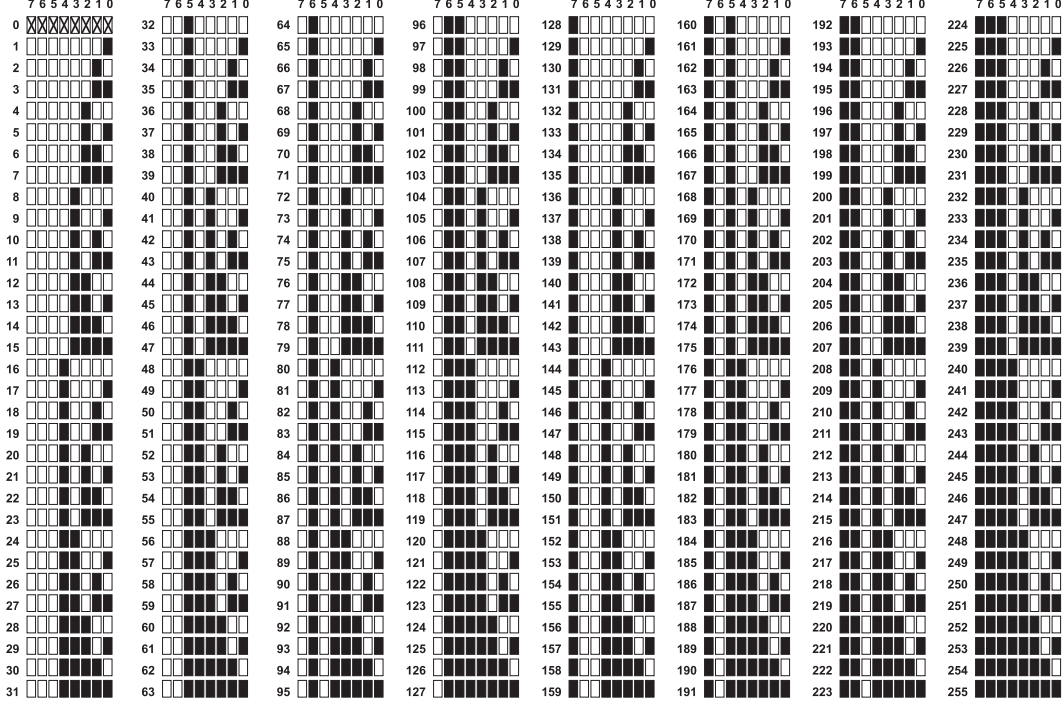

 $\blacksquare$  = JUMPER INSTALLED  $\blacksquare$  = NO JUMPER

#### <span id="page-15-3"></span><span id="page-15-1"></span>**Setting the Host Port**

The controller host port jumpers H0 and H1 determine which port the controller's default host task will be started on. Because the host task is required for communication to any of Opto 22's programming or interface software, the default host port must be set to the port attached to the host computer. The factory setting is COM0.

You can change the host port to COM1, as shown in the table at right. However, in general it should not be used this way with I/O, since COM1 was designed to communicate with I/O.

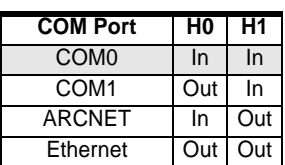

#### <span id="page-16-4"></span><span id="page-16-0"></span>**Setting the Host Port Baud Rate**

The factory setting for the host port baud rate is 38.4 KBd, but baud rates from 300 Bd to 115.2 KBd are selectable using jumpers B0 through B3. In general, it is best to choose the fastest baud rate the host computer and the controller will both support. Lower baud rates may be necessary for long cable runs, in high-noise environments, or for compatibility with modems or other data transmission equipment.

The table at right shows jumper settings for available baud rates. The shaded entry is the default setting.

#### <span id="page-16-1"></span>**Setting the Communication Mode**

You can select ASCII or binary communication mode using jumper X0. The factory default is binary, which is generally faster than ASCII. ASCII is typically used only for compatibility with modems or other data transmission equipment, or with host devices that for some reason cannot support binary mode.

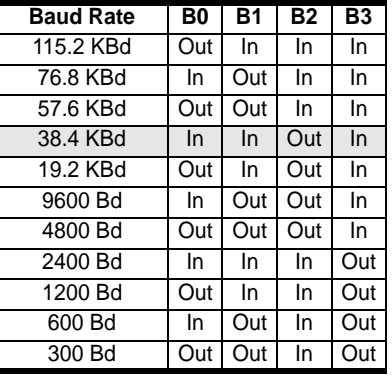

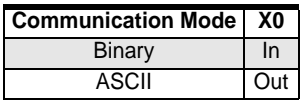

#### <span id="page-16-5"></span><span id="page-16-2"></span>**Setting the Boot Mode**

The boot mode jumpers determine how the controller acts when it is turned on. The AUTO, E/R, and X1 jumpers set the boot mode.

#### <span id="page-16-3"></span>**AUTO and E/R Jumpers**

The AUTO jumper determines whether the controller automatically starts running your strategy (autoboot) or waits until instructed to do so by the host computer. The E/R jumper determines whether the strategy is executed from battery-backed RAM or from Flash ROM. The factory settings are non-autoboot and execute from RAM.

There is no operational difference between execution from battery-backed RAM or ROM, except that the SNAP-LCM4 has significantly more space available in RAM for program storage. The drawback to execution from RAM is that the program is lost when the backup battery dies. (Battery life typically exceeds three years.)

Before the controller will execute a program from ROM, you must have stored the program in Flash ROM by selecting that download function in OptoControl. In general, it is best to wait until program development is complete to use the autoboot feature or store the program in Flash ROM.

#### <span id="page-17-0"></span>**X1 Jumper**

Under normal conditions, you can update the controller firmware with the X1 jumper in the default position (boot to kernel).

If the firmware in the controller has somehow been corrupted, however, and the controller cannot execute its full kernel properly, remove this jumper. Removing the X1 jumper sets the controller to "boot to loader" mode, preparing it to receive the firmware download from the loader.

The table at right shows Auto, E/R, and X1 jumper settings. Default settings are shaded.

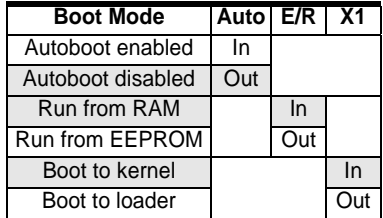

## <span id="page-17-2"></span><span id="page-17-1"></span>**Configuring Serial Ports**

The SNAP-LCM4 comes with four serial ports:

- COM0 is selectable as RS-232, RS-485 half-duplex (2-wire), or RS-485 full duplex (4-wire). The default mode is RS-232 for connection to a PC. In RS-232 mode, COM0 also supports RTS and DTR/DCD flow control for use with modems.
- COM1 is an Opto 22 remote I/O port (half-duplex RS-485 only).
- COM2 and COM3 are both configurable either as RS-232 or as half- or full-duplex RS-485. The default mode is RS-232. In RS-232 mode, COM2 and COM3 support RTS flow control only. Interrupt (IRQ) functionality is available in RS-485 2-wire mode only.

Since most systems use the default modes, it's not normally necessary to configure serial ports. However, if you need to change the serial port configuration, you must open the controller and set configuration jumpers on the serial card inside. See [page 5](#page-18-0) for instructions.

In addition, all COM ports communicate using the following defaults:

Baud rate  $= 115,200$  $Parity = None$ Data Bits  $= 8$ Stop bit  $= 1$ CTS = Disabled

If you need to change these defaults, use the OptoControl command Configure Port. See the *OptoControl Command Reference* (Opto 22 form #725) for details on using the command.

#### <span id="page-18-0"></span>**Removing the Serial Card**

Remove the faceplate thumbscrews and the faceplate. Carefully pull straight up on the serial card (the one with the port connectors) to remove it.

The internal jumpers are shown in the diagram on the following page.

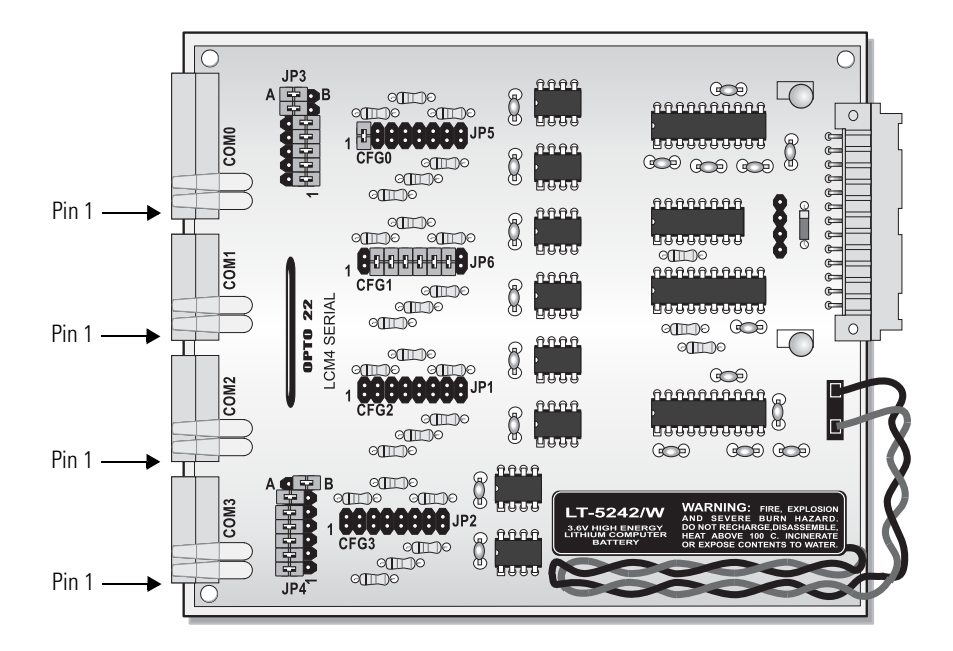

To change the serial port configuration, set jumpers on the serial card for each port as illustrated in the following sections.

#### <span id="page-18-1"></span>**Configuring Port 0**

The default mode for COM0 is RS-232, and the wiring diagram is shown on [page 2-4](#page-13-0). Jumper groups JP3 and CFG0 control COM0. Default jumper settings are shown in the diagram at right. Note that only some of the jumpers in JP3 control COM0; the jumpers shown grayed out are included for reference only.

COM0 can also be configured for RS-485 two- or four-wire or for use with a modem. Note that IRQ settings for COM0 cannot be configured.

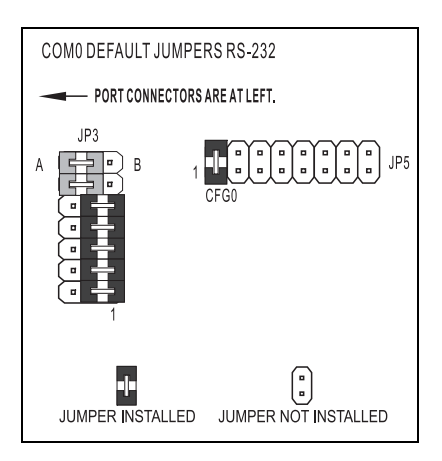

#### <span id="page-19-0"></span>**COM0 RS-485 Configuration and Wiring**

The following diagrams illustrate jumper settings and wiring for RS-485 two-wire and RS-485 four-wire. Again, the grayed-out jumpers are shown for reference only.

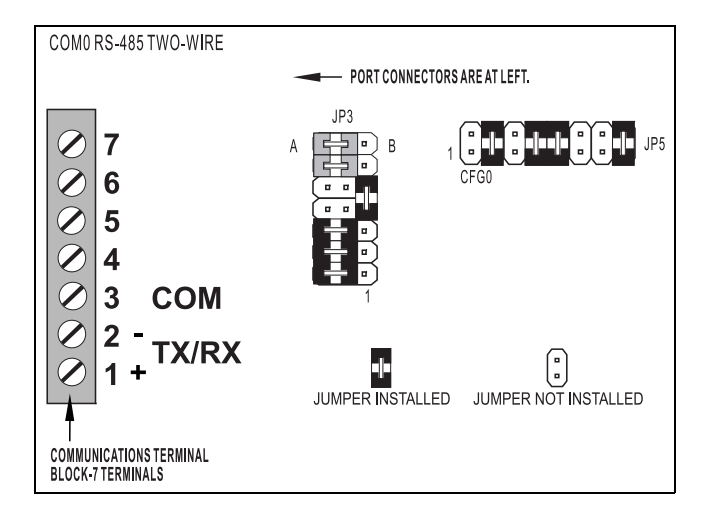

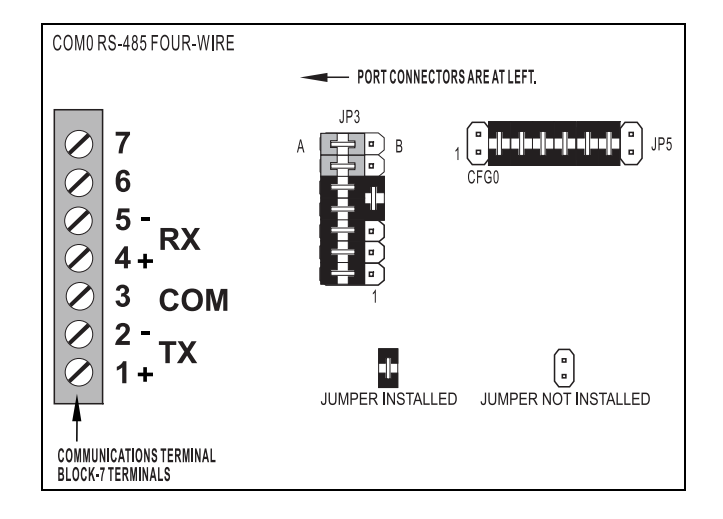

#### <span id="page-20-0"></span>**COM0 Modem Configuration and Wiring**

In RS-232 mode, COM0 also supports RTS and DTR/DCD flow control for use with modems, either with or without a carrier detect. Check your modem documentation for additional wiring information, possible jumper configuration, and initialization setup. You may also want to read Opto 22's communication application notes, available on the Opto 22 Web site or through our Bulletin Board Service. See [page 1-2](#page-5-2) for details.

The following diagrams illustrate wiring for modems. Use the COM0 default jumper settings for modems (shown in the diagram on [page 3-5\)](#page-18-1).

#### **Wiring to a Modem without Carrier Detect Wiring to a Modem with Carrier Detect**

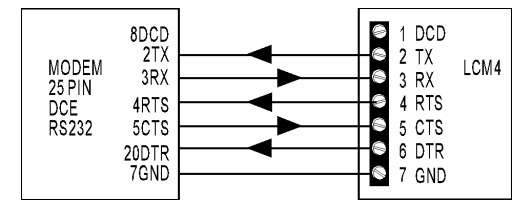

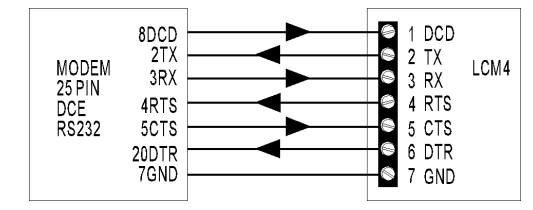

### <span id="page-20-1"></span>**Configuring Port 1**

COM1 comes from the factory set up for communicating with Opto 22 remote I/O. COM1 is a two-wire RS-485 port only. It will not typically require configuration unless you are using it with devices that are not Opto 22 remote I/O.

CFG1 jumpers control COM1. Default jumper settings are shown in the diagram at right.

Pin connections are shown in the following table:

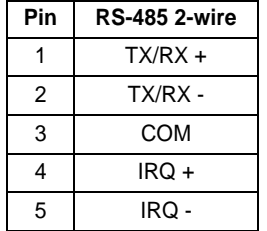

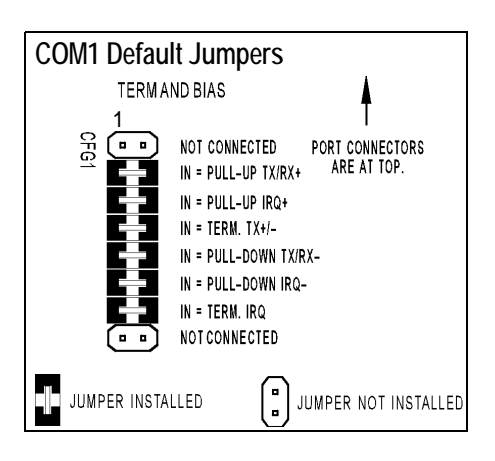

#### <span id="page-21-0"></span>**Configuring Ports 2 and 3**

The default for COM2 and COM3 is RS-232, but these ports can also be configured as RS-485 two-wire or four-wire. See [page 3-9](#page-22-0) for jumper settings to configure RS-232 or RS-485 mode.

Jumper functions and two-wire and four-wire jumper settings are shown below. Use CFG2 jumpers for COM2 and CFG3 jumpers for COM3.

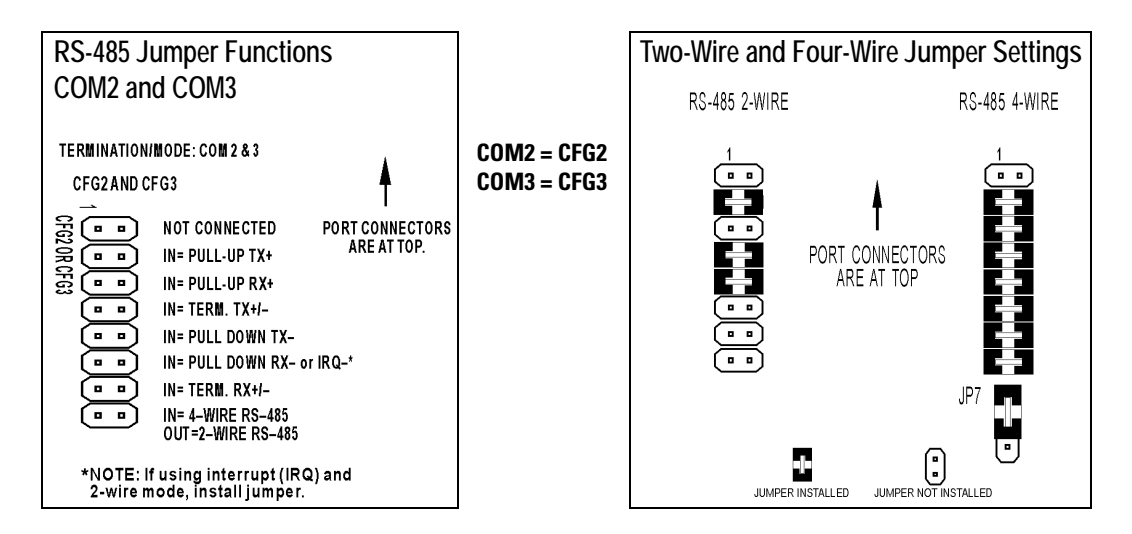

#### <span id="page-21-1"></span>**Pin Connections for COM2 and COM3**

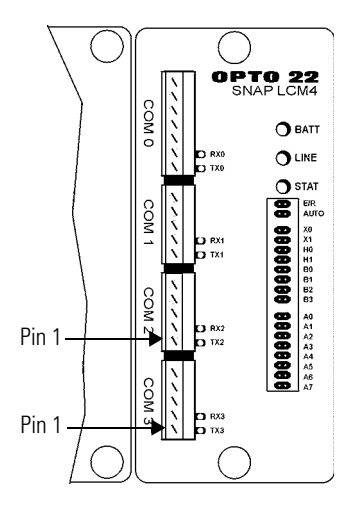

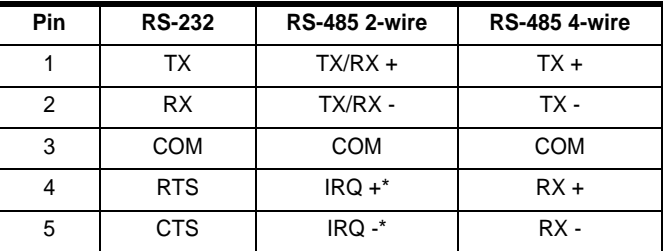

TX = Transmit  $RX = Receive$ COM = Common Ground RTS = Request to Send CTS = Clear to Send IRQ = Interrupt

\*NOTE: For 2-wire, use pins 4 and 5 only if you are using an interrupt (IRQ). The IRQ function is supported in 2-wire mode only. Use pins 4 and 5 for the IRQ wires.

#### <span id="page-22-0"></span>**Setting the Mode for Port 2**

As shown in the diagram at right, jumper groups JP3 and JP4 control the mode for COM2. Only some of the jumpers in each group control COM2, however. The grayed-out jumpers are included for reference only.

*NOTE: RS mode may be shown incorrectly on the board itself. Follow the diagram to set the RS mode.*

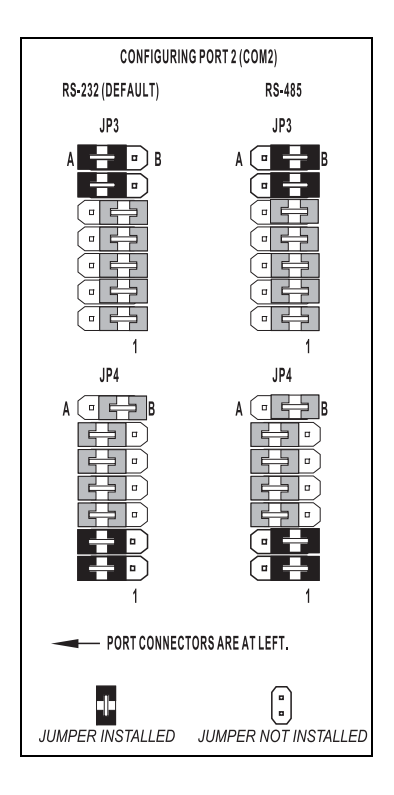

#### <span id="page-22-1"></span>**Setting the Mode for Port 3**

 For COM3, jumper group JP4 controls the mode for COM3. The jumper settings are shown in the diagram at right. Only some of the these jumpers control COM3, however; grayed-out jumpers are included for reference only.

*NOTE: RS mode may be shown incorrectly on the board itself. Follow the diagram to set the RS mode.*

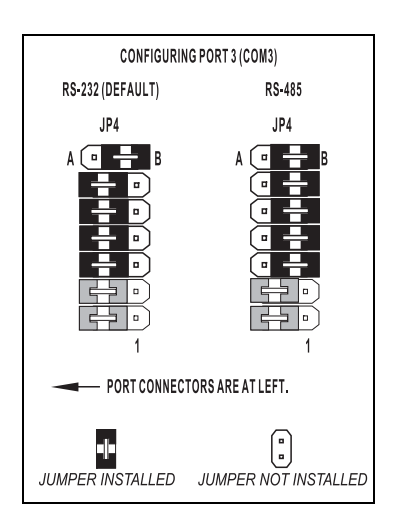

## <span id="page-23-2"></span><span id="page-23-0"></span>**Connecting the Controller to Remote I/O**

Connections from a SNAP-LCM4 controller to a SNAP brain are shown on [page 2-3](#page-12-0). If you are connecting the controller to Mistic I/O, follow the diagram below:

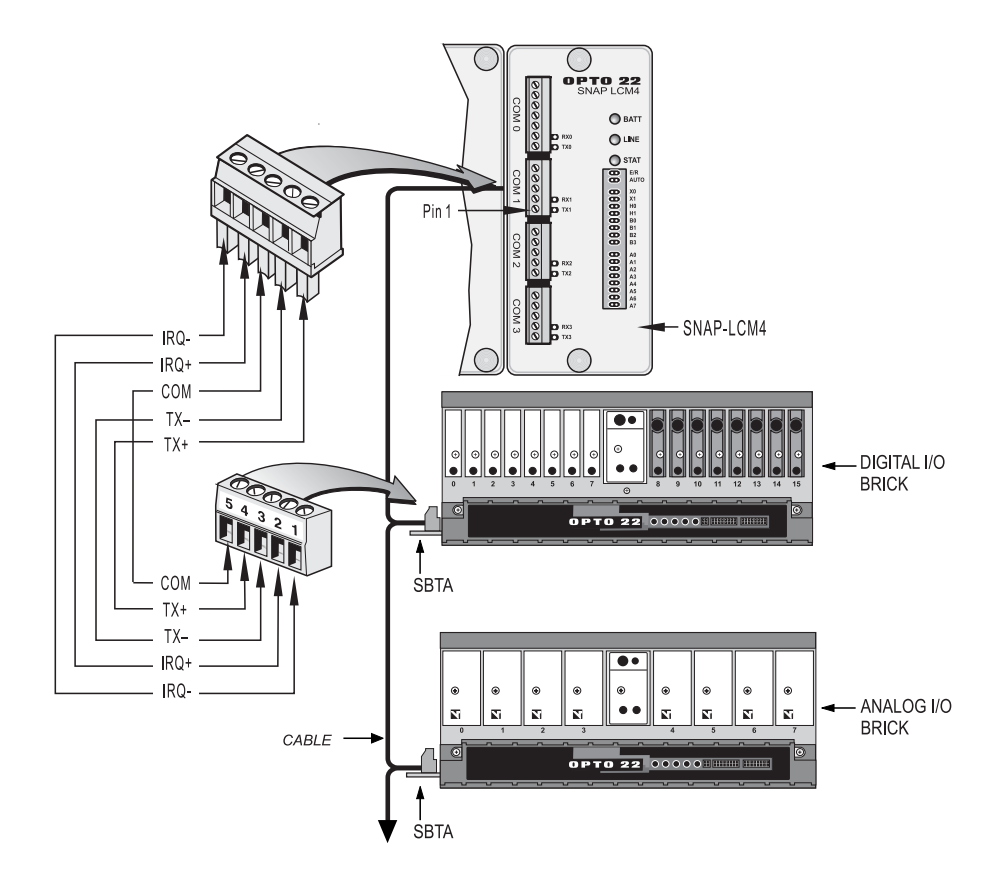

### <span id="page-23-1"></span>**Downloading New Firmware**

Occasionally you may need to download new firmware to the SNAP-LCM4 controller. To find out what firmware release your controller has and update it if necessary, follow these steps:

- **1.** Connect the PC running FactoryFloor to the controller.
	- For a serial connection, COM 0 is usually used.
	- If the controller has an ARCNET card, you can use ARCNET.
	- If the controller has an M4SENET-100 card, you can use Ethernet if you have all of the following:
		- R4.0a or higher loader in the LCM4
		- R4.1a or higher firmware in the LCM4
		- OptoTerm version R4.1a or newer
- **2.** Choose Start➞Programs➞Opto 22➞OptoUtilities➞OptoTerm.

**3.** In the OptoTerm main window, double-click the name of the controller. (If the controller is not listed, add it, following directions in the *OptoControl User's Guide*.)

In the Inspect Controller dialog box, look for the firmware version in the upper-right corner.

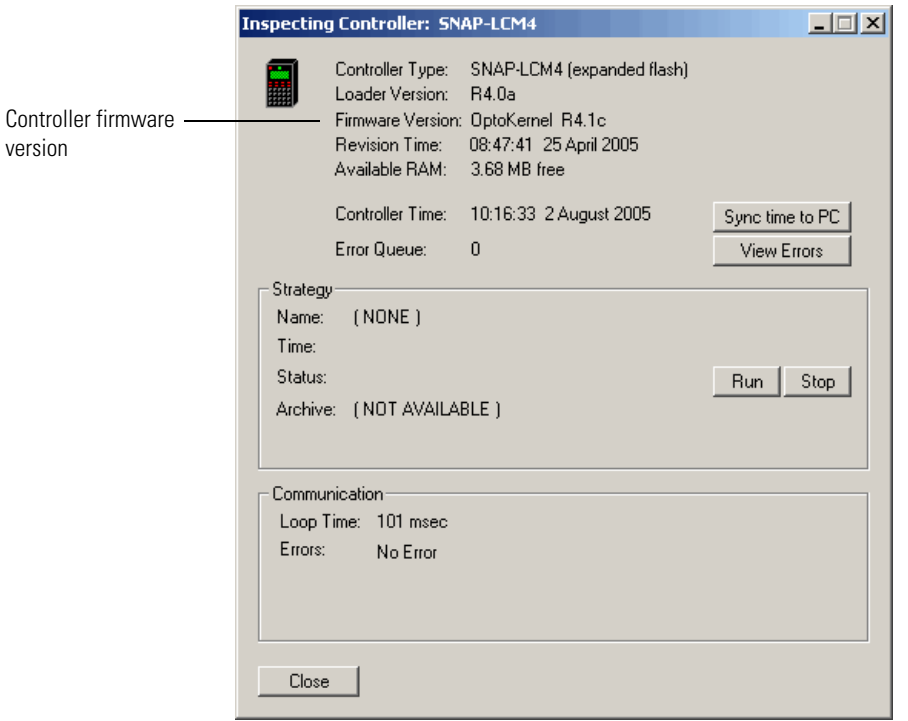

- **4.** If you need to download new firmware, close the Inspect Controller dialog box. In the main OptoTerm window, right-click the controller name and from the pop-up menu choose Download➞Controller Kernel (or in older versions of OptoTerm, use Download Flash Files).
- **5.** In the Open dialog box, locate your OptoKernel directory (C:\Opto22\OptoKrnl, by default). Click Files of Type and choose the name of your controller from the list. When the correct firmware file for your controller appears, double-click the file name.

If you do not have the correct firmware, contact Opto 22 Product Support. (See [page 2](#page-5-2).)

- **6.** When the full path to the correct file appears in the Download File dialog box, click OK. The firmware download begins, and a dialog box shows its progress.
- **7.** When the download has finished, exit OptoTerm.

**3-12** SNAP-LCM4 User's Guide

## <span id="page-26-0"></span>**Troubleshooting**

If you encounter a problem while installing or using the SNAP-LCM4 controller, check this section for suggestions. See ["For Help" on page 1-2](#page-5-2) if you need to contact Opto 22 Product Support.

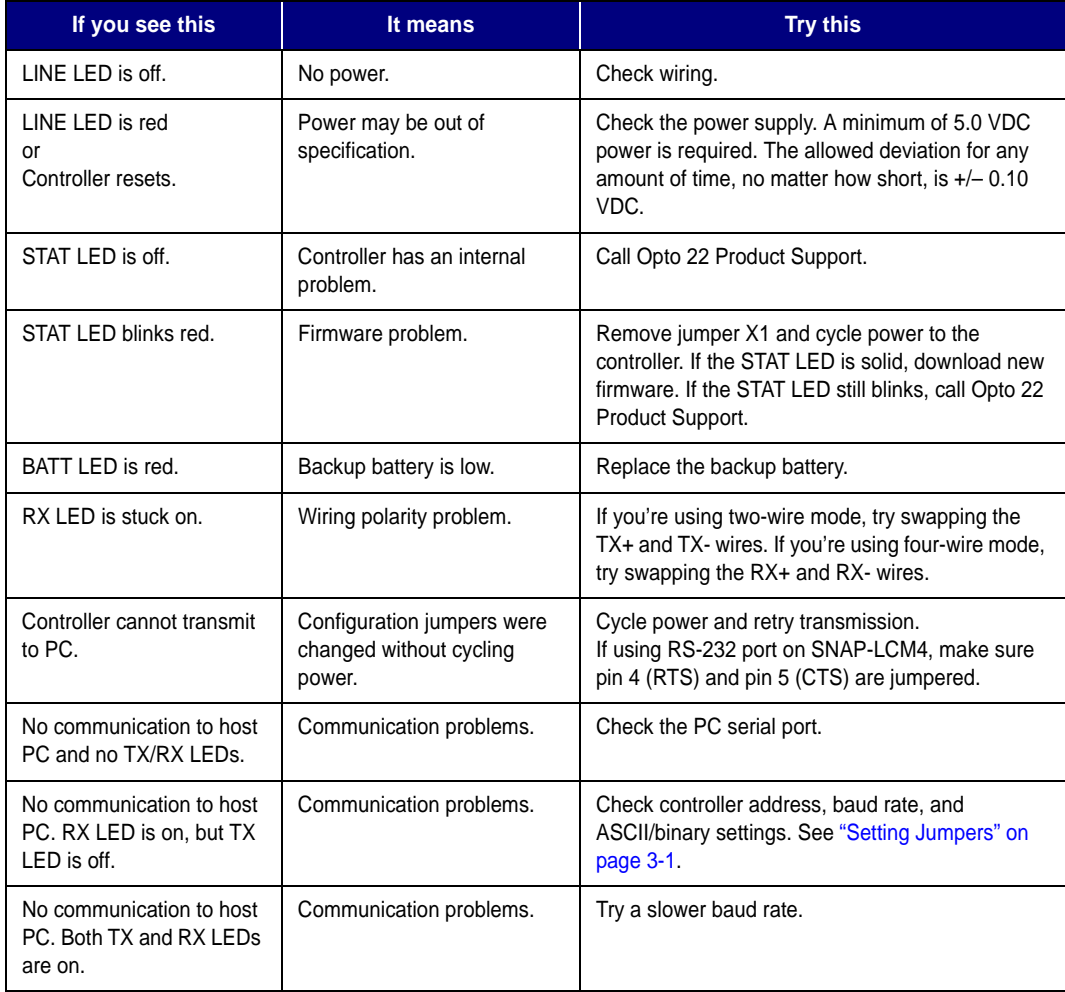

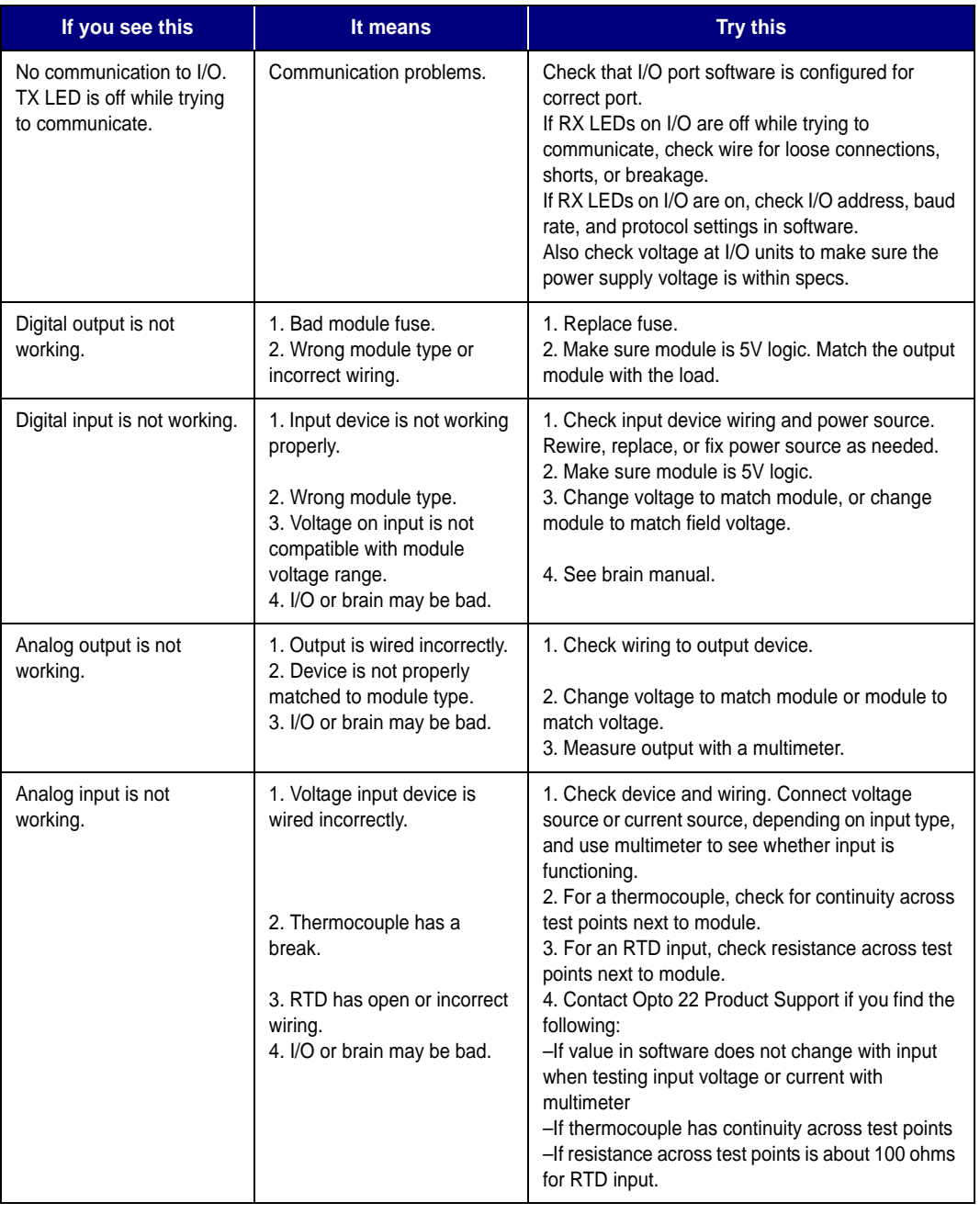

## <span id="page-28-0"></span>**Appendix: Specifications**

## **Specification Table**

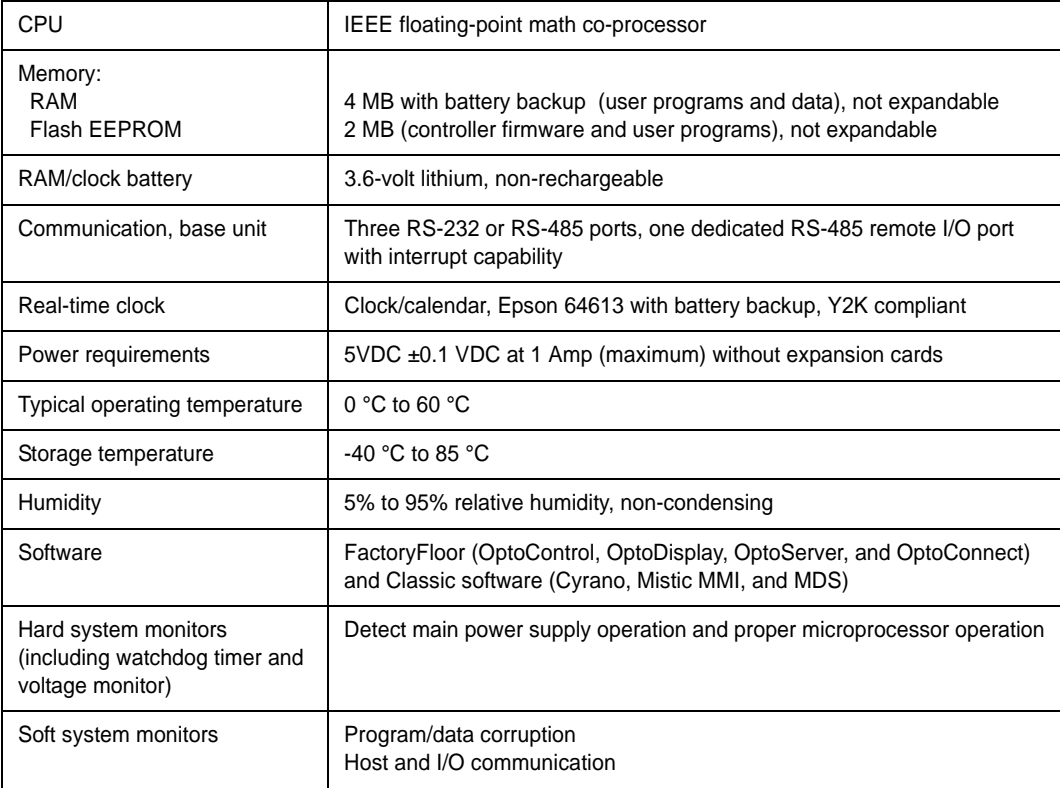

#### <span id="page-29-0"></span>**LED Descriptions**

The SNAP-LCM4 includes the following LEDs:

**BATT**—The BATT LED is normally green. If it is red, the backup battery is low and should be replaced.

**LINE**—The LINE LED is normally green. If it is off, the controller is not receiving power. If the LED is red, power is outside specifications.

**STAT**—The STAT LED is normally green. If it blinks red or is off, see Chapter 4—Troubleshooting.

**TX** — Each communication port has a TX LED, which is on whenever the controller is actively transmitting data through that port.

**RX** — Each communication port also has an RX LED. It is on whenever the controller is actively receiving data through that port.

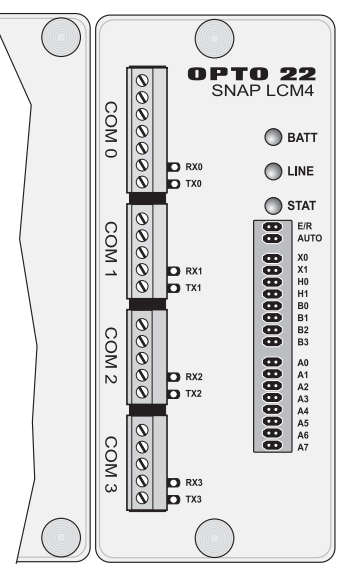

## <span id="page-30-1"></span><span id="page-30-0"></span>**Dimensional Drawings and Mounting Diagrams**

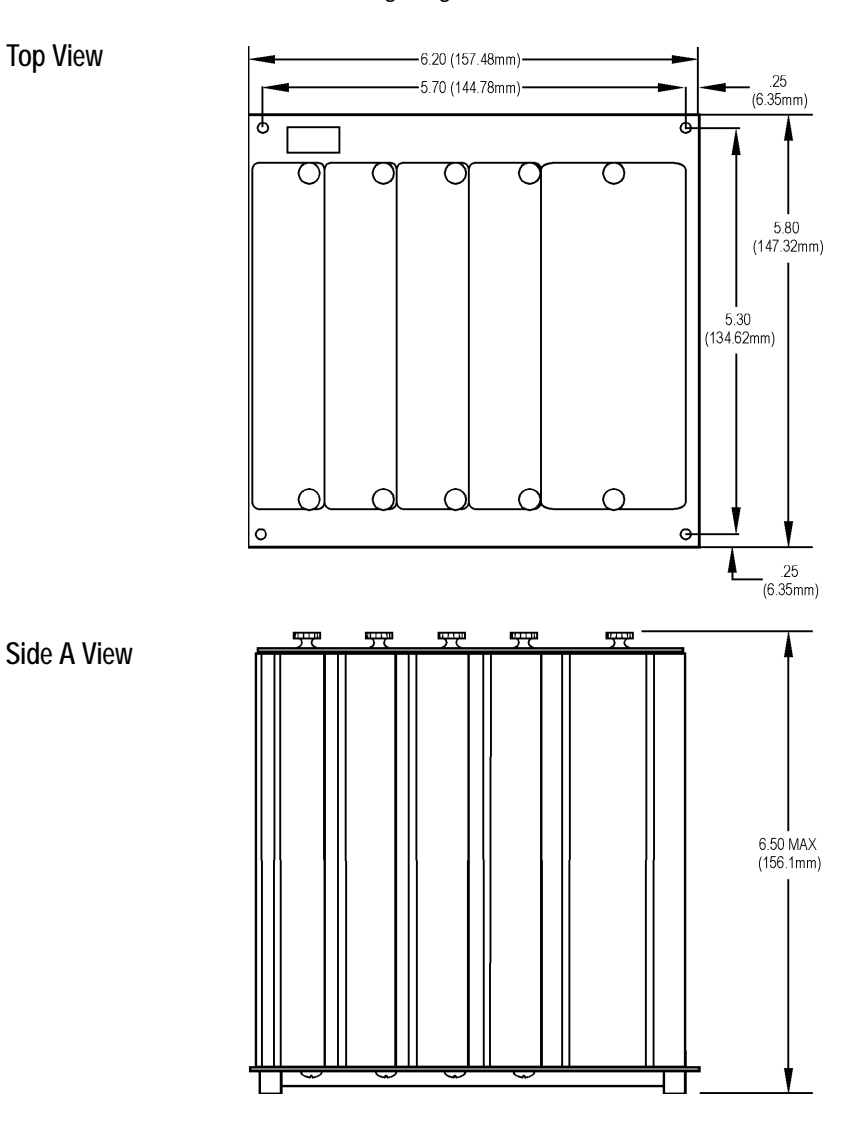

The following diagrams show dimensions for the SNAP-LCM4:

### <span id="page-31-1"></span><span id="page-31-0"></span>**DIN-Rail Mounting**

The SNAP-LCM4 can be panel-mounted or mounted on a DIN rail that you supply. DIN-rail mounting requires a DIN clip package, part number SNAP-LCM4DIN (not included). The following diagram shows a side view of the SNAP-LCM4 as mounted on a DIN rail:

**Side B View**

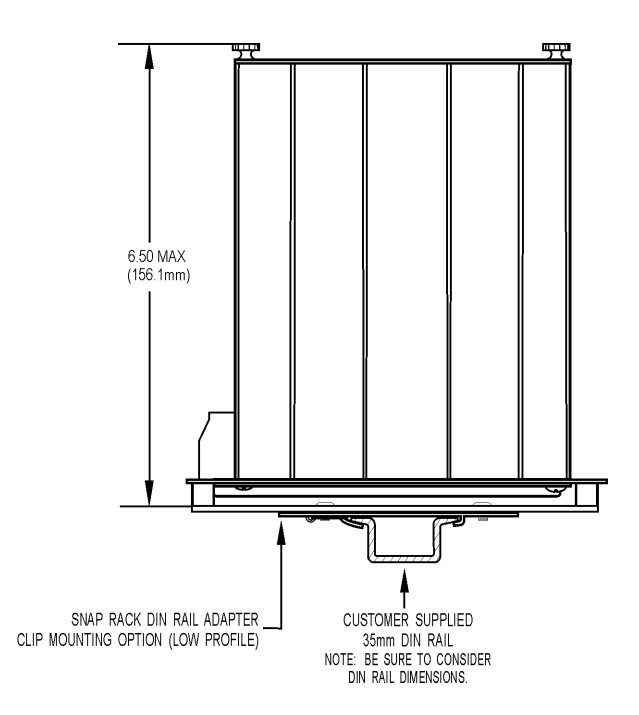

**1.** Use two screws on each side of the SNAP-LCM4 to attach the controller to the DIN clip:

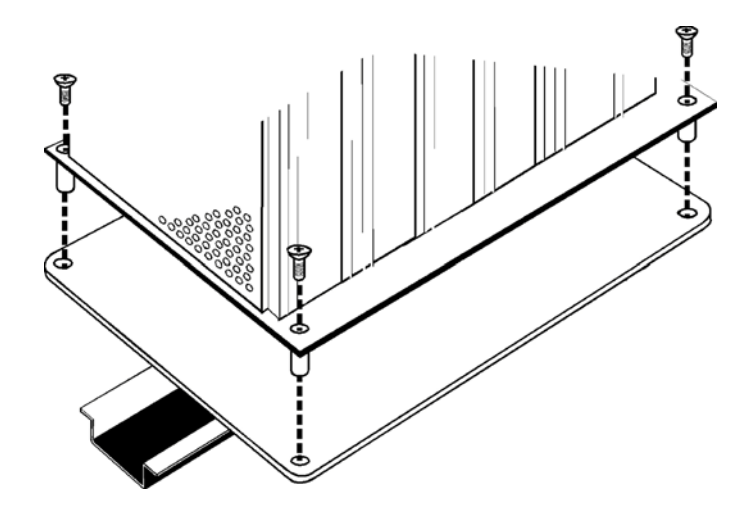

**2.** Snap both clips to the DIN rail.

## <span id="page-32-0"></span>**Cable Recommendations**

#### <span id="page-32-1"></span>**Ethernet**

For Ethernet communications, use Category 5 UTP (unshielded twisted pair) cable.

#### <span id="page-32-2"></span>**Serial**

For serial communications, Opto 22 recommends the following cables for use with the SNAP-LCM4. Although you can use other cables, keep in mind that low capacitance (less than 15pF/ft.) is important for high-speed digital communication links. The cables listed below are all 24-gauge, 7x32 stranded, with 100-ohm nominal impedance and a capacitance of 12.5 pF/ft.

It is recommended that you choose a cable with one more pair of wires than your application requires. Use one of the extra wires, rather than the shield, for the common.

#### **Two-Pair:**

- Belden P/N 8102 (with overall shield)
- Belden P/N 9729 (individually shielded)
- Belden P/N 8162 (individually shielded with overall shield)
- Manhattan P/N M3475 (individually shielded with overall shield)
- Manhattan P/N M39249 (individually shielded with overall shield)

#### **Three-Pair:**

- Belden P/N 8103 (with overall shield)
- Belden P/N 9730 (individually shielded)
- Belden P/N 8163 (individually shielded with overall shield)
- Manhattan P/N M4376 (individually shielded with overall shield)
- Manhattan P/N M39250 (individually shielded with overall shield)

#### **Four-Pair:**

- Belden P/N 8104 (with overall shield)
- Belden P/N 9728 (individually shielded)
- Belden P/N 8164 (individually shielded with overall shield)
- Manhattan P/N M3477 (individually shielded with overall shield)
- Manhattan P/N M39251 (individually shielded with overall shield)

## <span id="page-33-0"></span>**Power Supply Recommendations**

The power supply used for the SNAP-LCM4 controller should **not** be used to supply any other equipment. Field devices must **not** be supplied by the same power supply used for the controller, as the optical isolation of the I/O modules would be bypassed and voltage fluctuations to the controller might cause controller resets.

Opto 22 recommends that the SNAP-LCM4 be powered with an Opto 22 SNAP-PS5 or SNAP-PS5-24 power supply. The controller requires only 5 VDC. The total amount of current required depends upon the expansion cards installed (see the table on [page 1-6\)](#page-9-4); the controller itself requires 1.0 amp.

#### <span id="page-33-1"></span>**Third-Party Power Supply Vendors**

If you are not using an Opto 22 power supply, use only good quality power supplies that offer tight voltage regulation. Opto 22 recommends a linear supply with adequate current ratings for the load. The following vendors carry suitable third-party power supplies:

#### **ELPAC Electronics Inc**.

1562 Reynolds Avenue Irvine, CA 92614 Phone: 949-476-6070 Fax: 949-476-6080 E-mail: sales@elpac.com Web site: www.elpac.com

#### **Power-One**

740 Calle Plano Camarillo, CA 93012-8583 Phone: 805-987-8741 Web site: www.power-one.com

#### **Lambda Electronics**

515 Broadhollow Road Melville, NY 11747 Phone: 800-LAMBDA-4 Web site: www.lambdapower.com

#### **SOLA**

199 Scott Swamp Road Farmington, CT 06034 Phone: 800-377-4384 Web site: www.sola-hevi-duty.com